# **CS193P - Lecture 6**

**iPhone Application Development**

**Designing iPhone Applications Model-View-Controller (Why and How?) View Controllers**

#### **Announcements**

- Assignment 3 is due tomorrow at 11:59pm **- Questions?**
- Presence 1 is due next Tuesday (4/28)
- Friday's optional section...
	- ! "Preparing Apps for the App Store"
	- ! 200-205, 3:15PM

#### **Announcements**

- Online resources for auditors and iTunes U viewers
	- ! <http://groups.google.com/group/iphone-appdev-auditors>
	- <http://cs193p.com>
	- ! Not affiliated with Stanford or Apple
	- . Don't forget<http://devforums.apple.com>

#### **Announcements**

- Many requests for us to post assignment solutions online
	- **Short answer: We're lazy**
	- ! Longer answer: There are parts of the course that we reuse from quarter to quarter, so we won't be distributing solutions
	- **Discussing assignments is fine** 
		- ! If you're a Stanford student, remember the Honor Code
	- ! We request that you **don't distribute completed assignments**

## **Today's Topics**

- Designing iPhone Applications
- Model-View-Controller (Why and How?)
- View Controllers
- Presence 1

# **Designing iPhone Applications**

#### **Two Flavors of Mail**

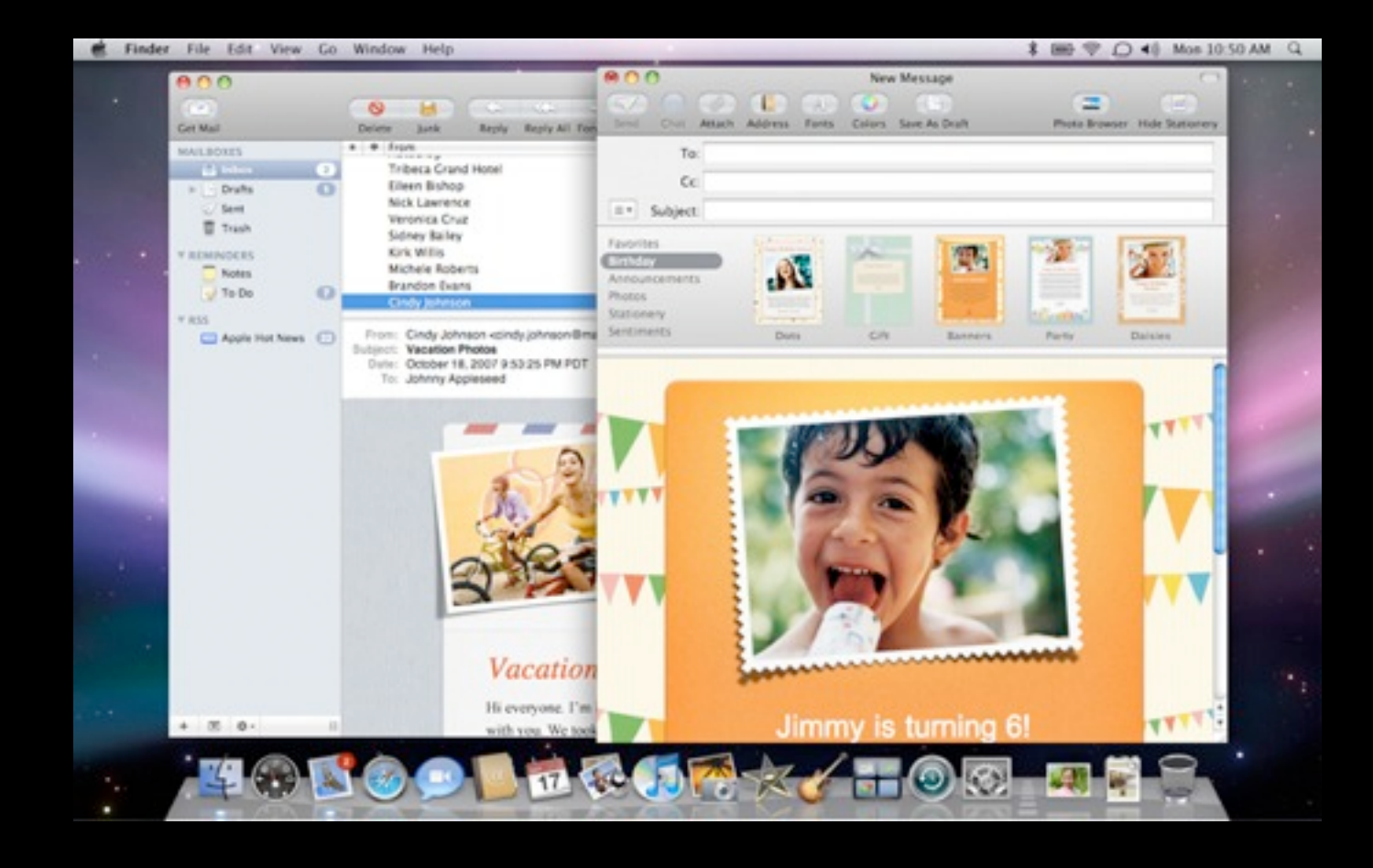

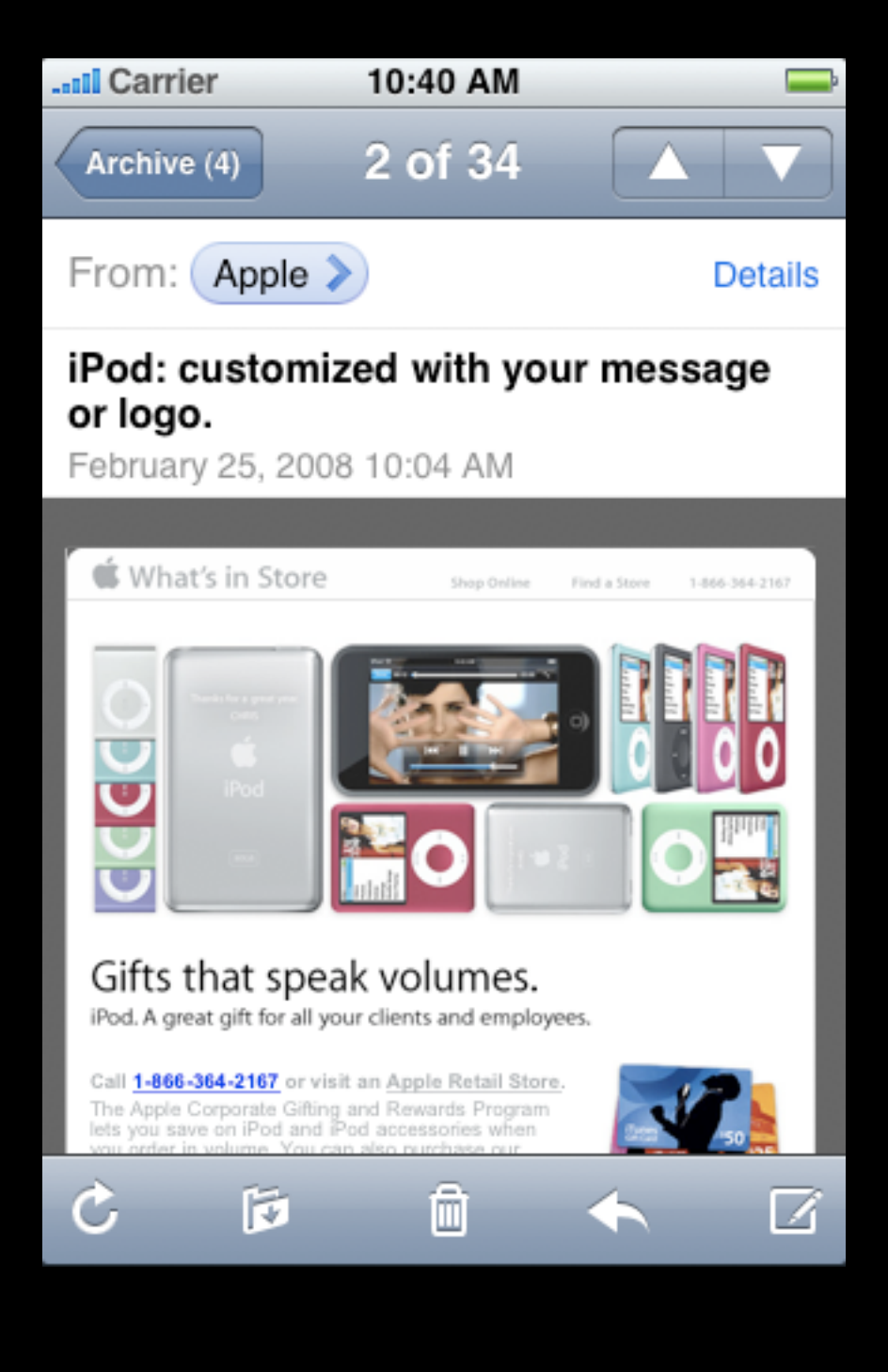

## **Organizing Content**

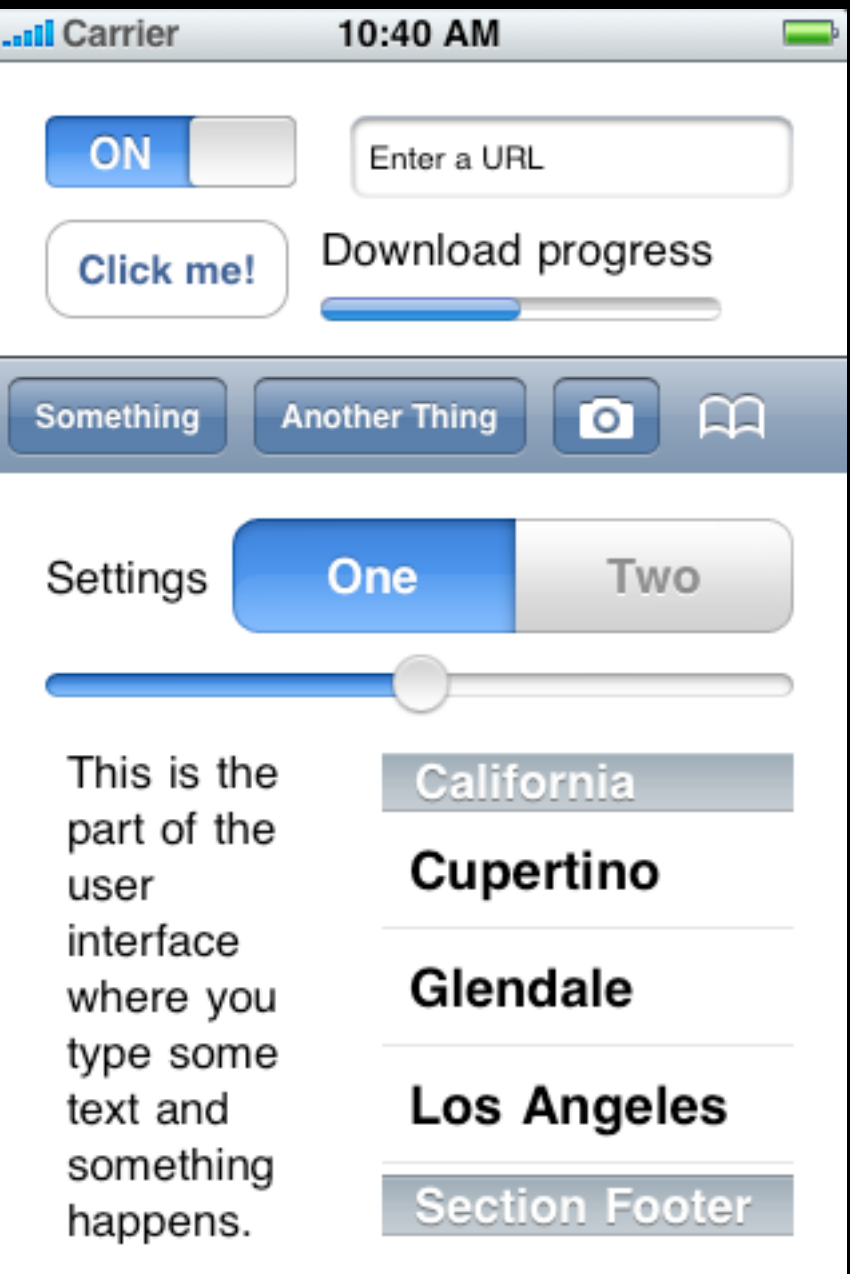

### **Organizing Content**

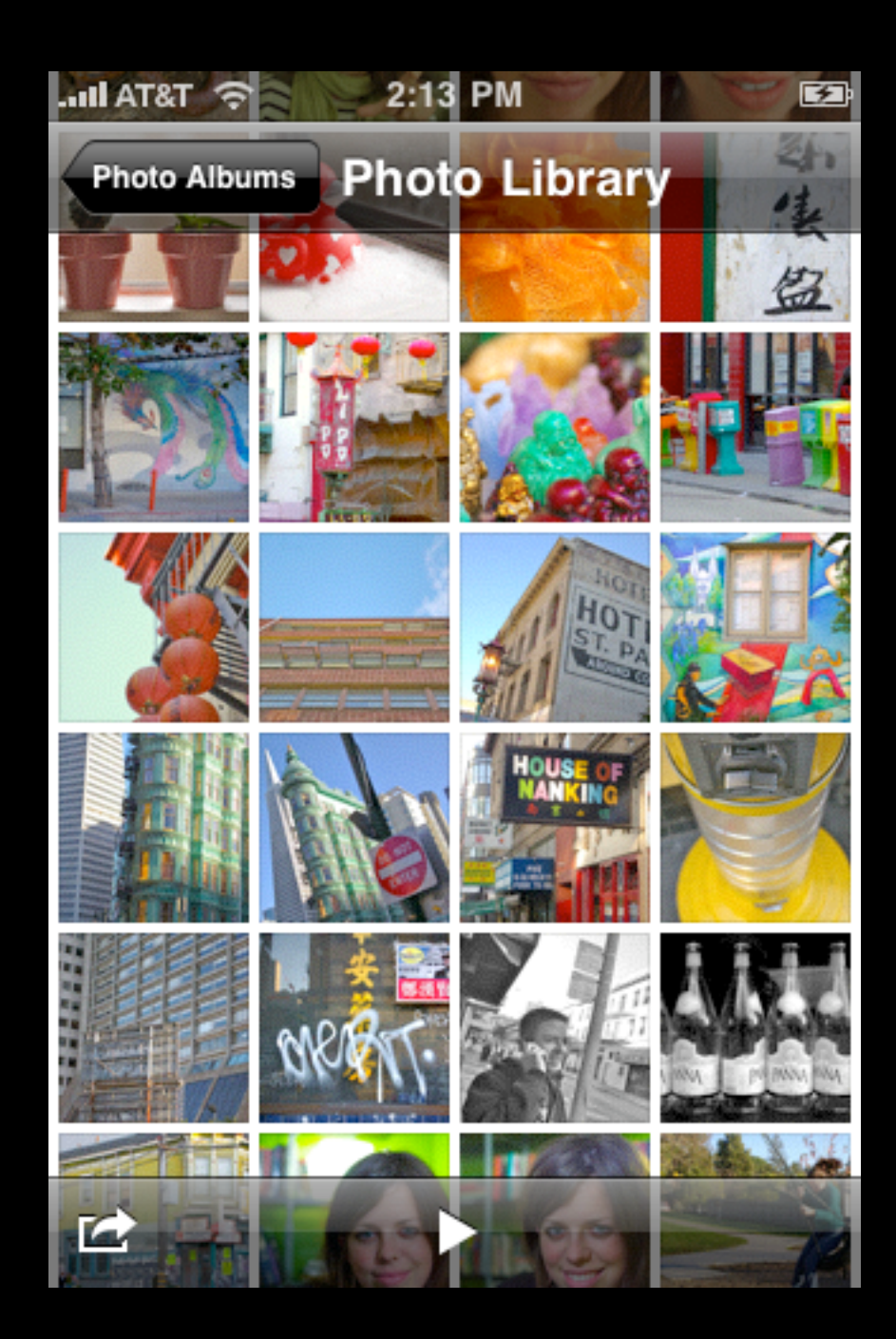

- Focus on your user's data
- One thing at a time
- Screenfuls of content

#### **Patterns for Organizing Content**

#### Navigation Bar **Tab Bar**

 $\pm$ **All Contacts Groups** Q Search  $Q$ D John Appleseed E F.  $\mathsf B$ H т **Kate Bell**  $\mathbf{J}$ н  $M$ Anna Haro  $N$  $\circ$ P  $\Omega$ Daniel Higgins Jr.  $R$  $\mathbf{U}$ David Taylor  $V$ W  $\mathbb{Z}$ Hank M. Zakroff  $\,\,\sharp\,\,$ 

#### $\overline{\phantom{a}}$  and  $\overline{\phantom{a}}$  and  $\overline{\phantom{a}}$ 5:50 PM 0:00.2 **Start Reset** 00:01.4  $lap<sub>4</sub>$ 00:02.5  $\ln 3$ 00:00.7  $lap<sub>2</sub>$ 00:03.3 lap<sub>1</sub> Ô ∰  $\odot$  $\mathbb{T}$ **World Clock** Alarm Stopwatch Timer

#### **...**Il Carrier <del>⊙</del> 10:47 PM  $\equiv$ **Groups All Contacts**  $\mathcal{P}$ **Friends** ≻ Work ⋋

## **Navigation Bar**

- Hierarchy of content
- Drill down into greater detail

#### **Tab Bar**

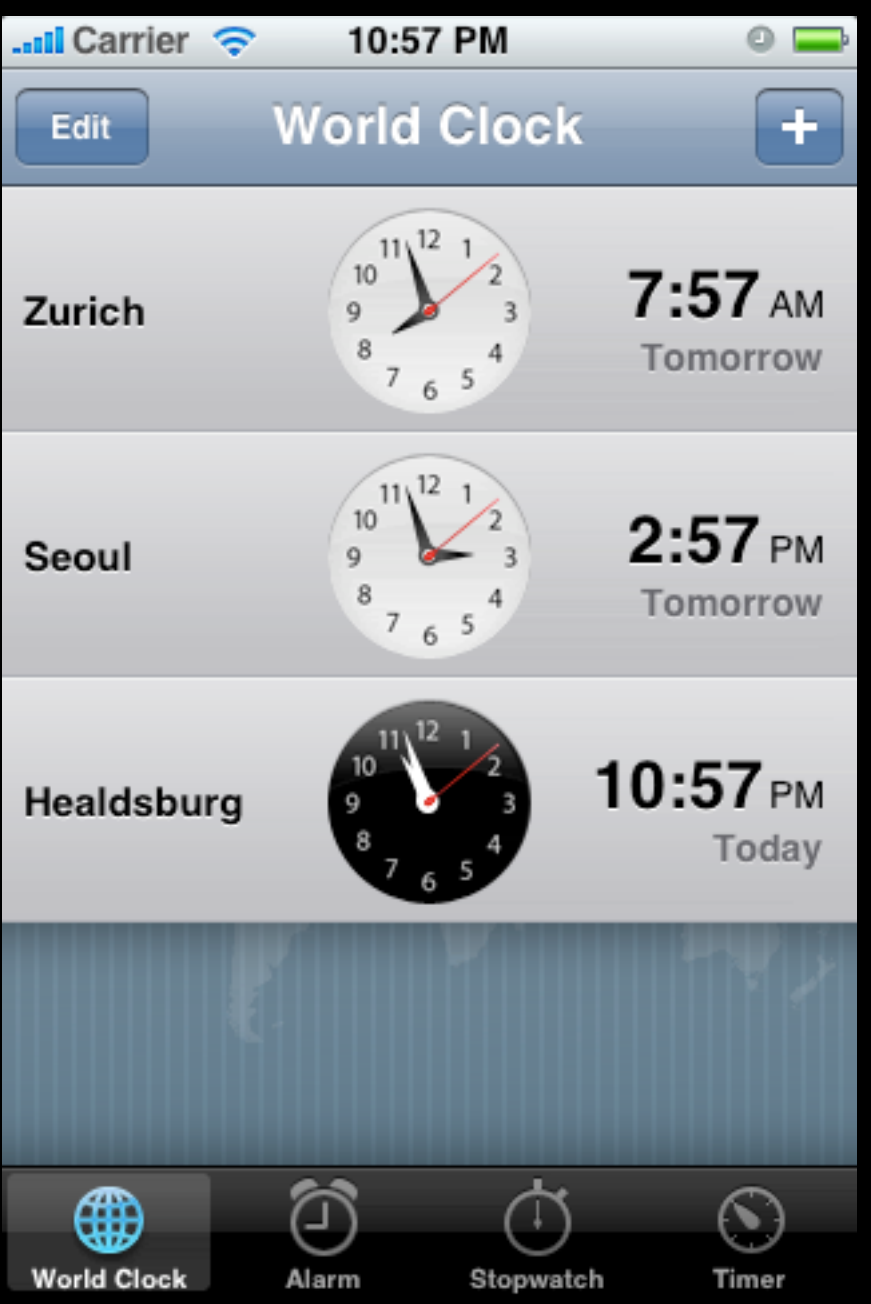

• Self-contained modes

## **A Screenful of Content**

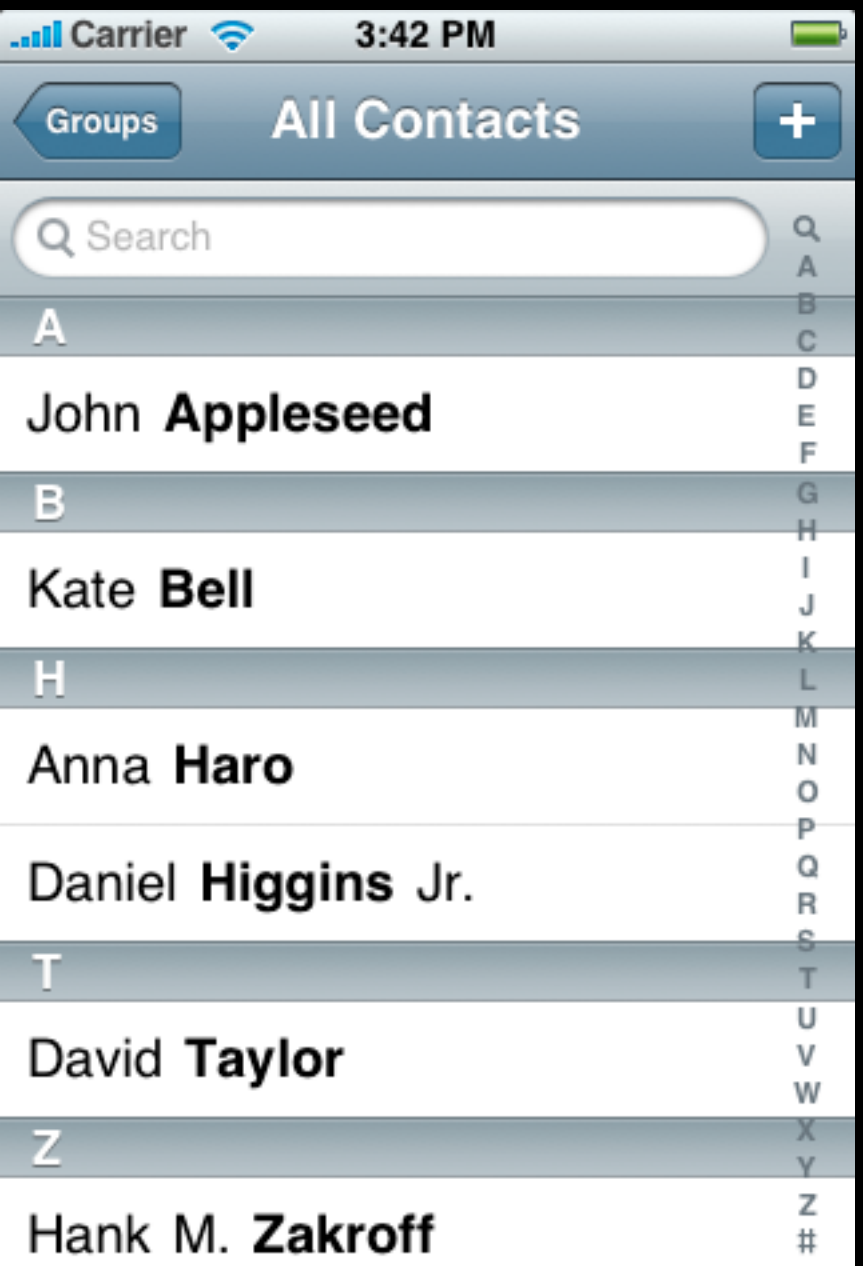

- Slice of your application
- Views, data, logic

#### **Parts of a Screenful**

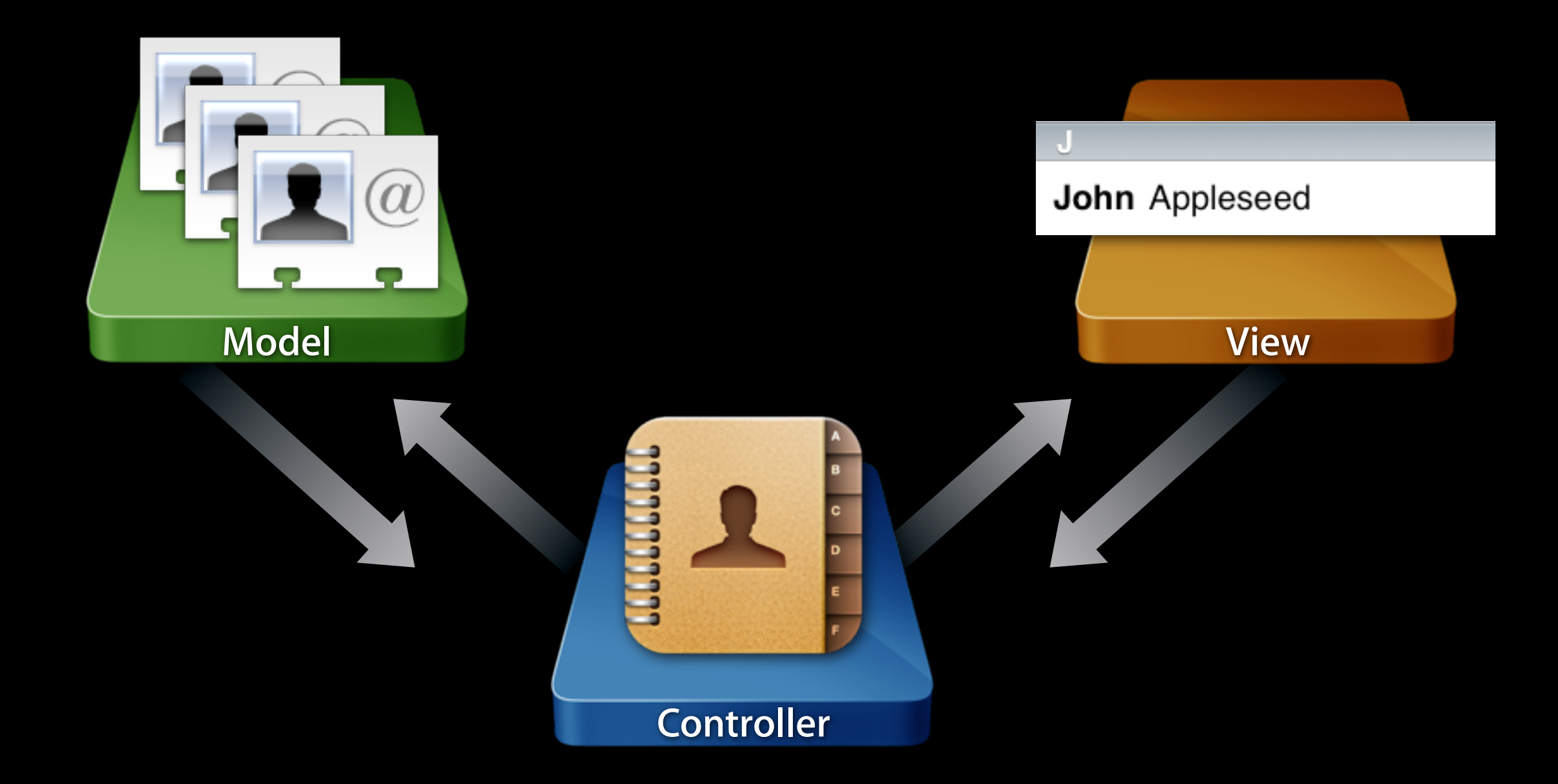

#### **Parts of a Screenful**

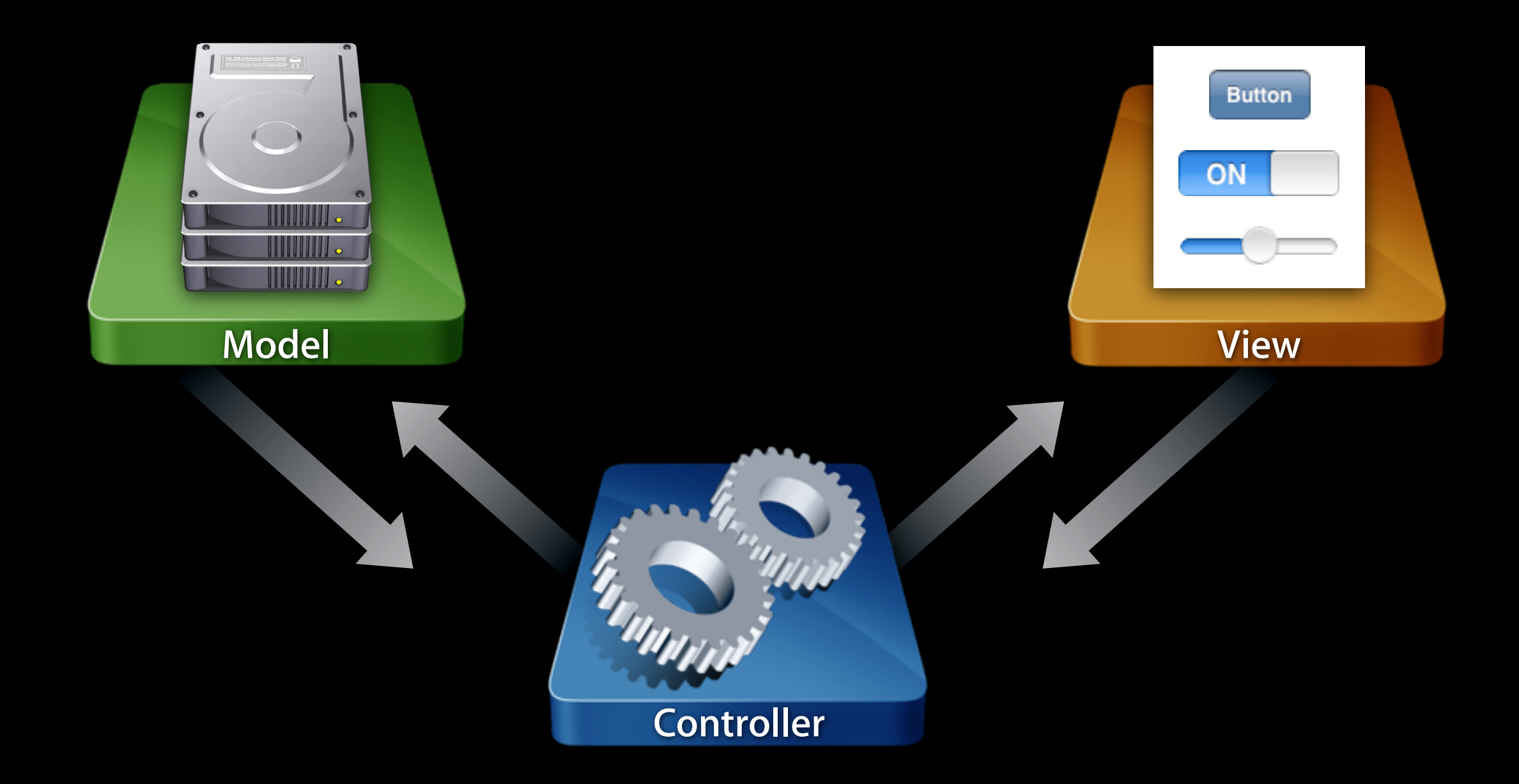

# **Model-View-Controller (Why and How?)**

#### **Why Model-View-Controller?**

- Ever used the word "spaghetti" to describe code?
- Clear responsibilities make things **easier to maintain**
- Avoid having one monster class that does everything

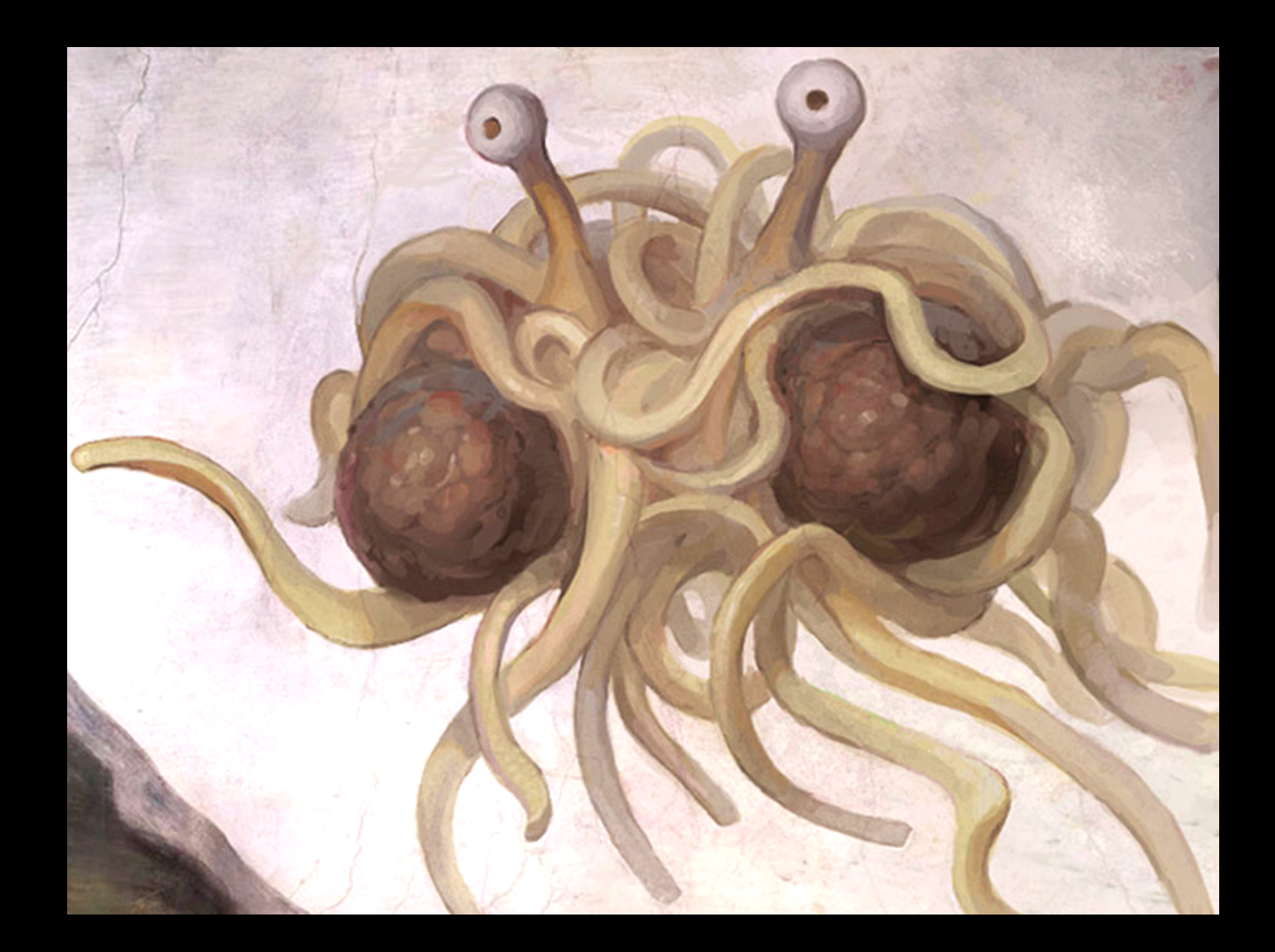

### **Why Model-View-Controller?**

- Separating responsibilites also leads to **reusability**
- By minimizing dependencies, you can take a model or view class you've already written and use it elsewhere
- Think of ways to **write less code**

- How should objects communicate?
- Which objects know about one another?

#### **• Model**

- Example: **Polygon class**
- Not aware of views or controllers
- Typically the **most reusable**
- Communicate generically using...
	- ! Key-value observing
	- ! Notifications

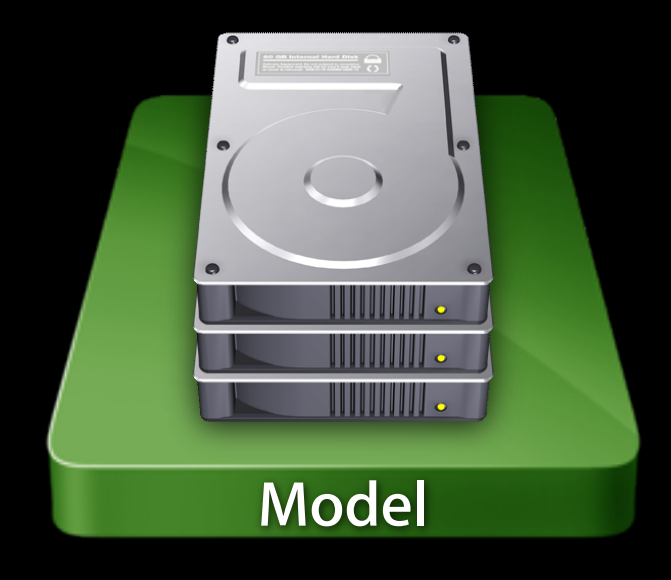

- How should objects communicate?
- Which objects know about one another?

#### **• View**

- Example: **PolygonView class**
- Not aware of controllers, may be aware of relevant model objects
- Also **tends to be reusable**
- Communicate with controller using...
	- **Target-action**
	- ! Delegation

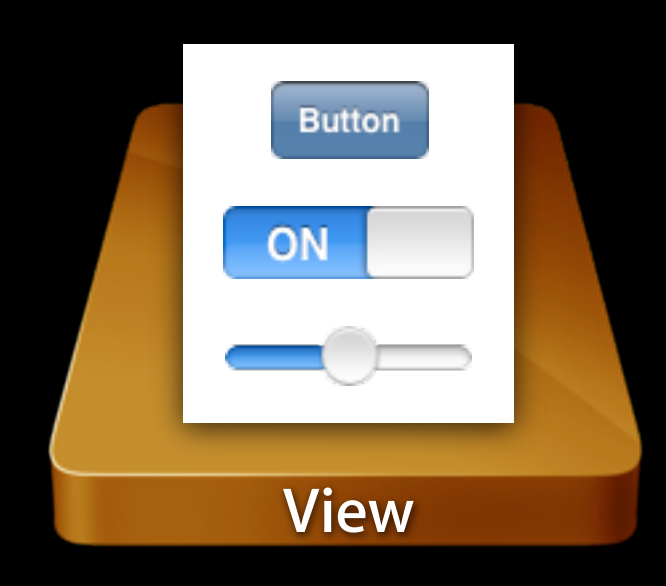

- How should objects communicate?
- Which objects know about one another?

#### **• Controller**

- Knows about model and view objects
- The brains of the operation
- Manages relationships and data flow
- Typically app-specific, so **rarely reusable**

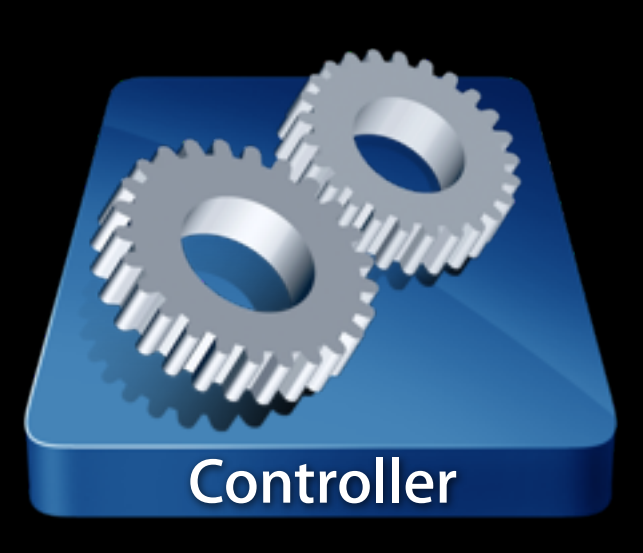

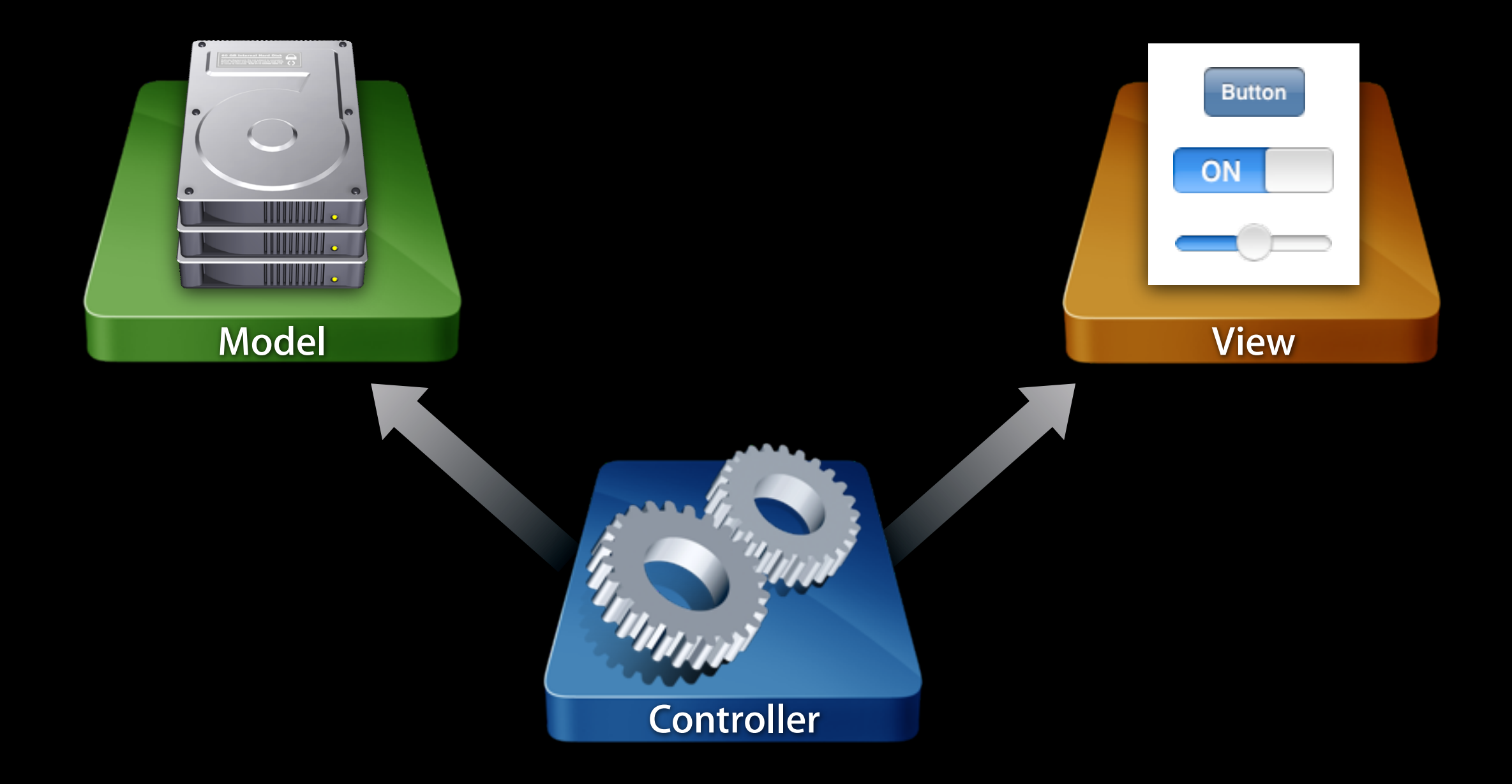

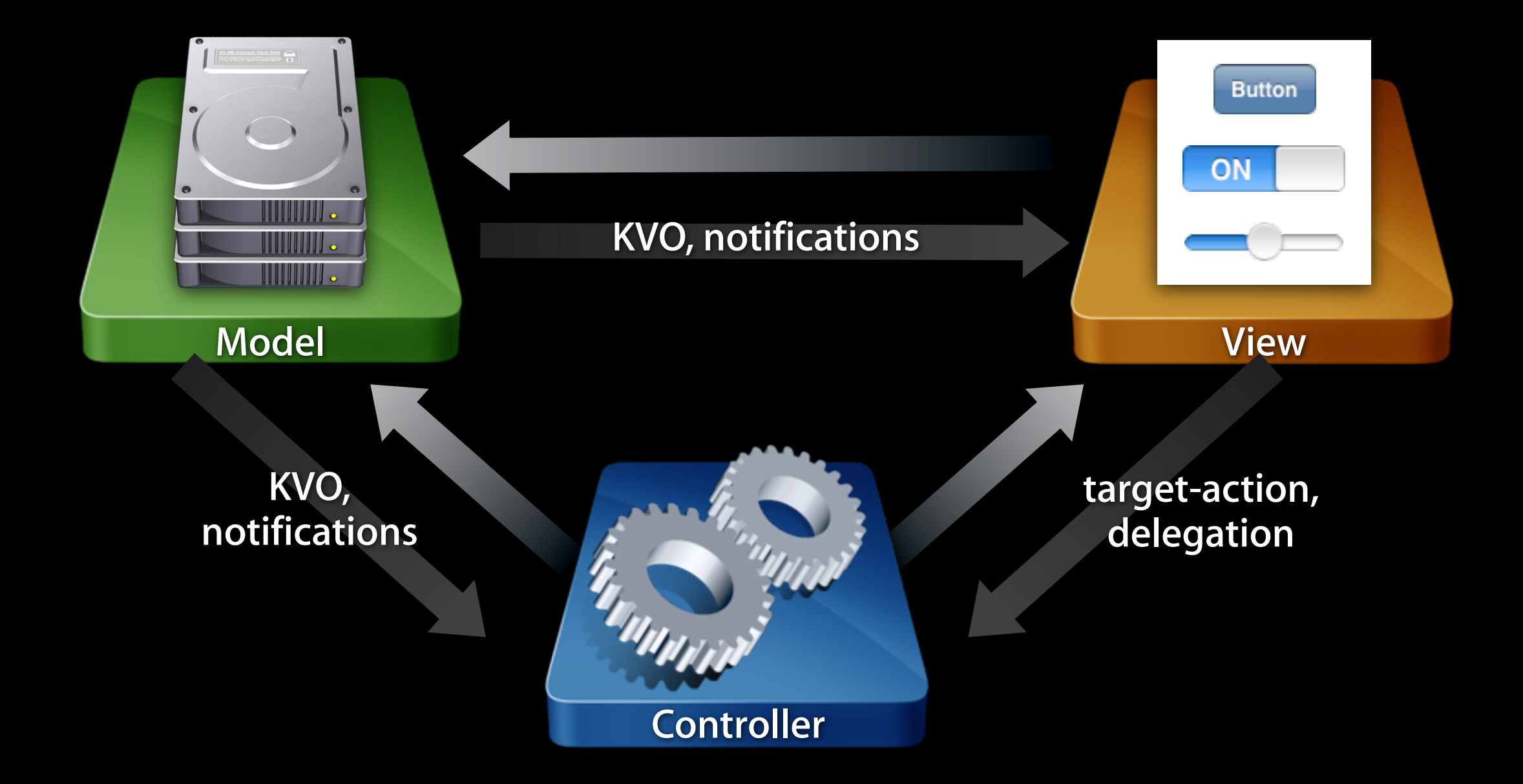

# **View Controllers**

## **Problem: Managing a Screenful**

- Controller manages views, data and application logic
- Apps are made up of many of these
- Would be nice to have a well-defined starting point
	- **A la UIView for views**
	- ! Common language for talking about controllers

## **Problem: Building Typical Apps**

- Some application flows are very common
	- **Navigation-based**
	- ! Tab bar-based
	- ! Combine the two
- Don't reinvent the wheel
- Plug individual screens together to build an app

## **UIViewController**

- Basic building block
- Manages a screenful of content
- Subclass to add your application logic

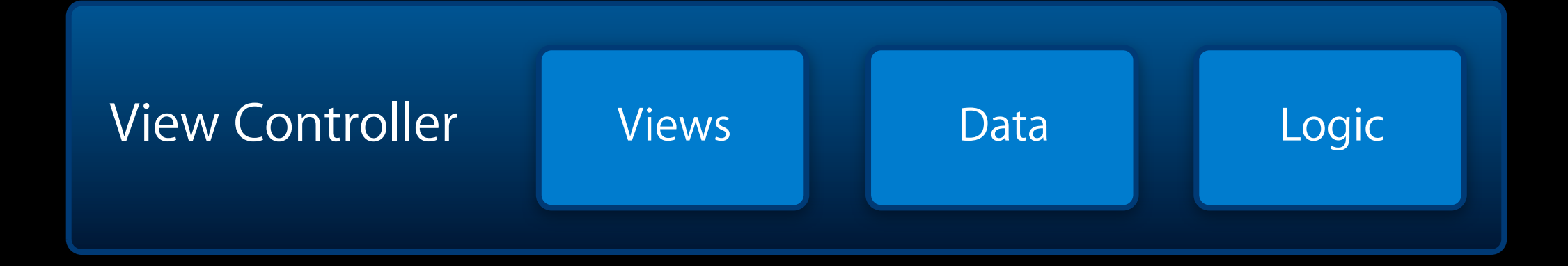

#### **"Your" and "Our" View Controllers**

- **Create your own** UIViewController subclass for each screenful
- Plug them together using existing **composite** view controllers

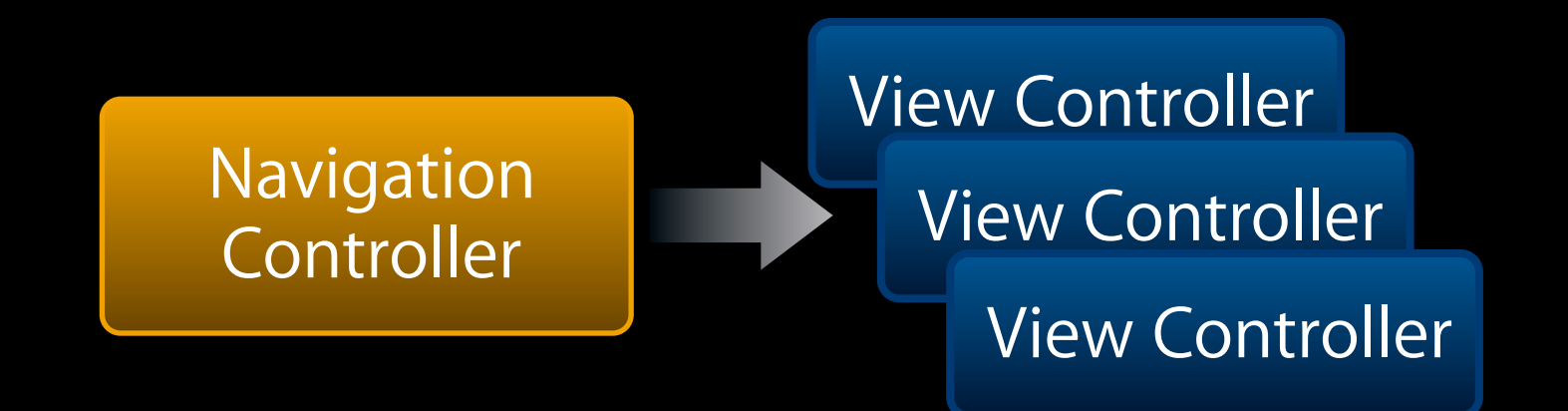

#### **"Your" and "Our" View Controllers**

- **Create your own** UIViewController subclass for each screenful
- Plug them together using existing **composite** view controllers

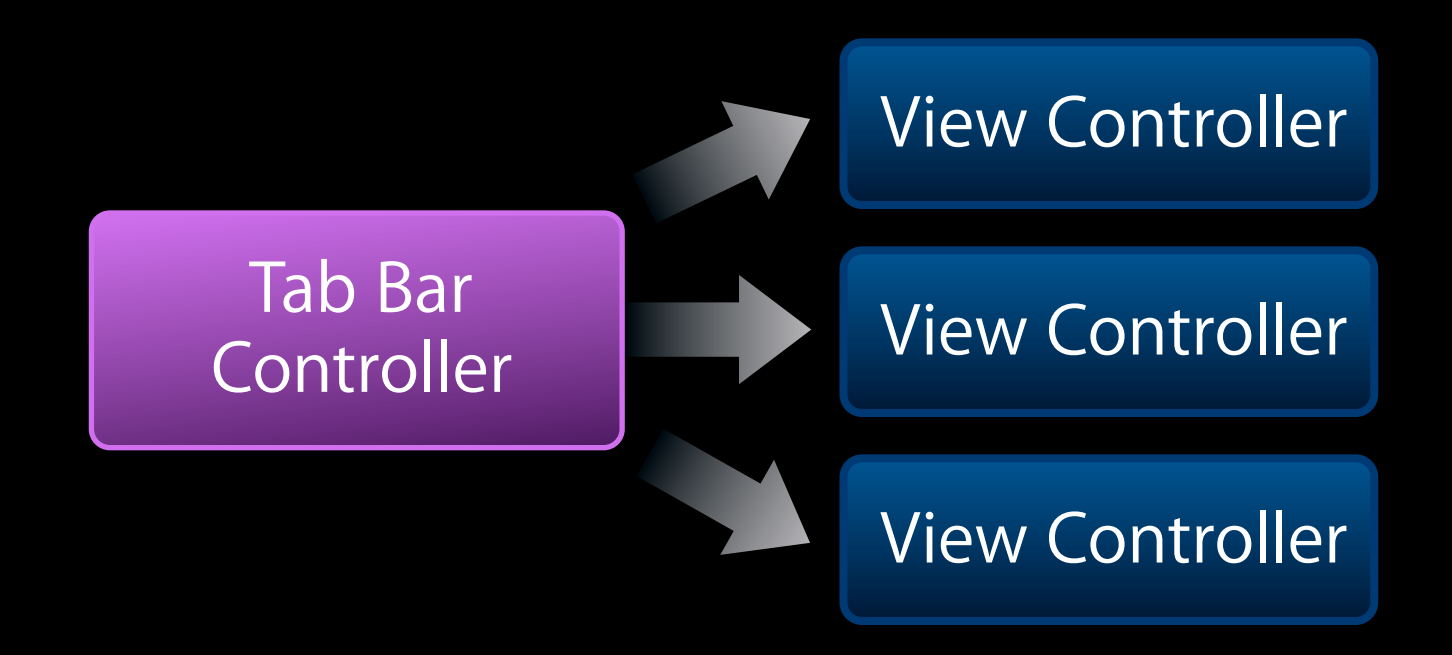

#### **Your View Controller Subclass**

```
#import <UIKit/UIKit.h>
```

```
@interface MyViewController : UIViewController {
  // A view controller will usually
  // manage views and data
  NSMutableArray *myData;
  UILabel *myLabel;
}
```
// Expose some of its contents to clients @property (readonly) NSArray \*myData;

// And respond to actions

- (void)doSomeAction:(id)sender;

#### **The "View" in "View Controller"**

- UIViewController superclass has a view property
	- ! @property (retain) UIView \*view;
- Loads lazily
	- ! On demand when requested
	- ! Can be purged on demand as well (low memory)
- Sizing and positioning the view?
	- **.** Depends on where it's being used
	- ! Don't make assumptions, be flexible

#### **When to call -loadView?**

#### **• Don't do it!**

- Cocoa tends to embrace a lazy philosophy
	- ! Call -release instead of -dealloc
	- ! Call -setNeedsDisplay instead of -drawRect:
- Allows work to be deferred or coalesced
	- ! Performance!

### **Creating Your View in Code**

- Override -loadView
	- ! Never call this directly
- Create your views
- Set the view property
- Create view controller with -init

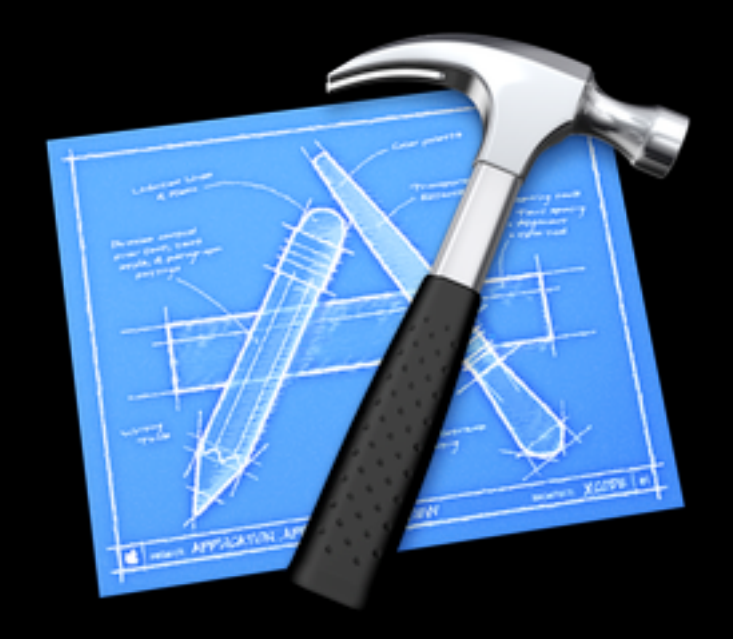

```
// Subclass of UIViewController
  - (void)loadView
\{}
  MyView *myView = [[MyView alloc] initWithFrame:frame];
  [myView release];
  self.view = myView; // The view controller now owns the view
```
#### **Creating Your View with Interface Builder**

- Lay out a view in Interface Builder
- File's owner is view controller class

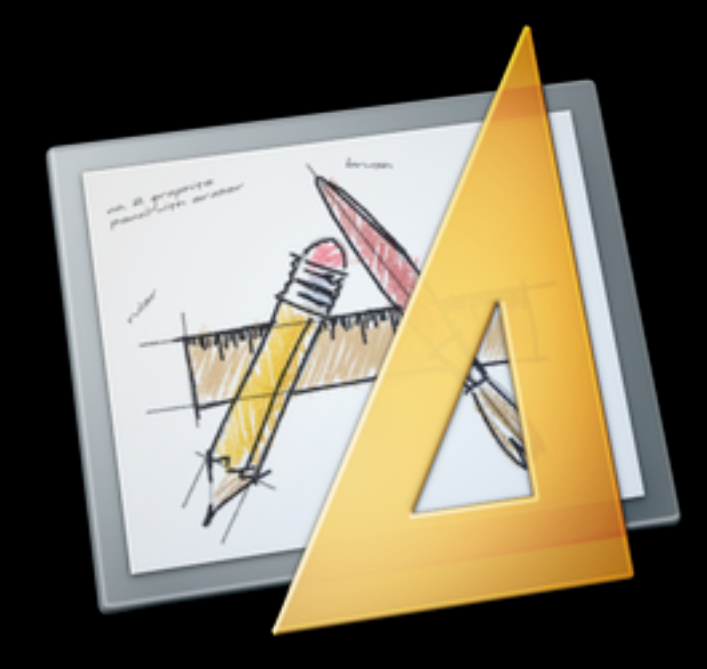

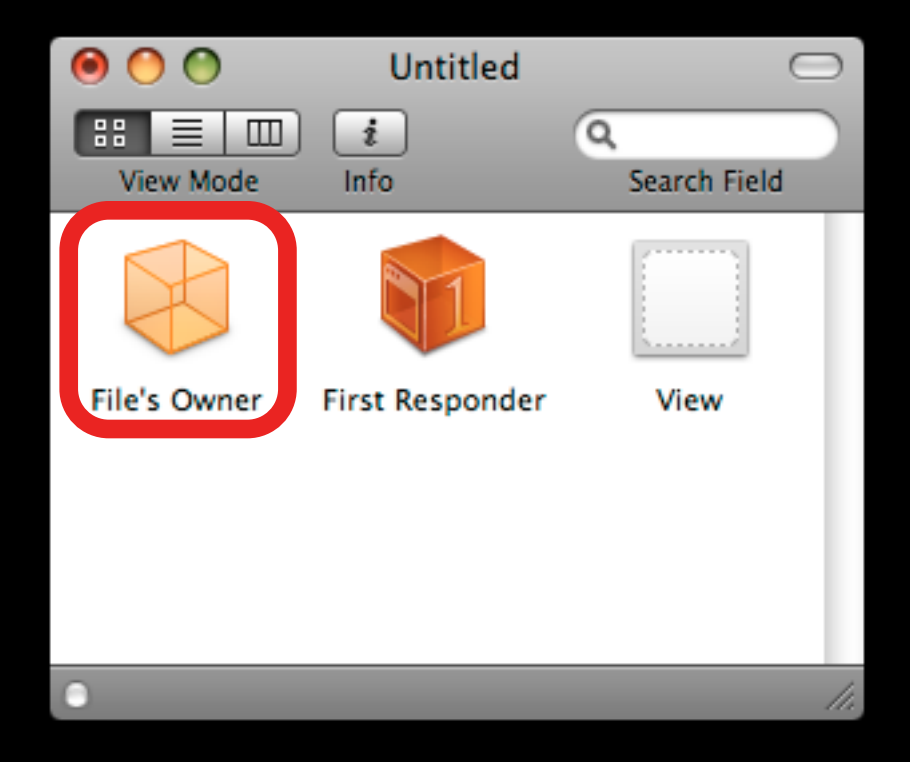

#### **Creating Your View with Interface Builder**

- Lay out a view in Interface Builder
- File's owner is view controller class
- Hook up view outlet

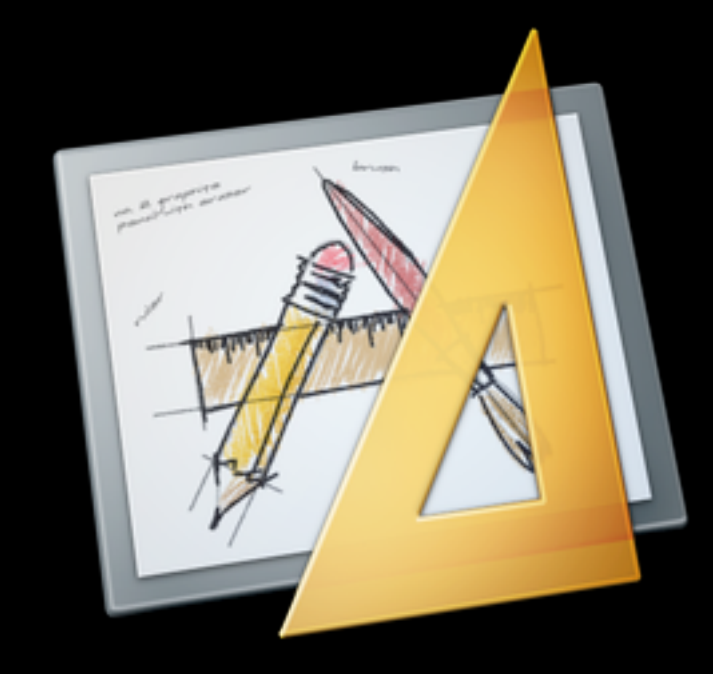

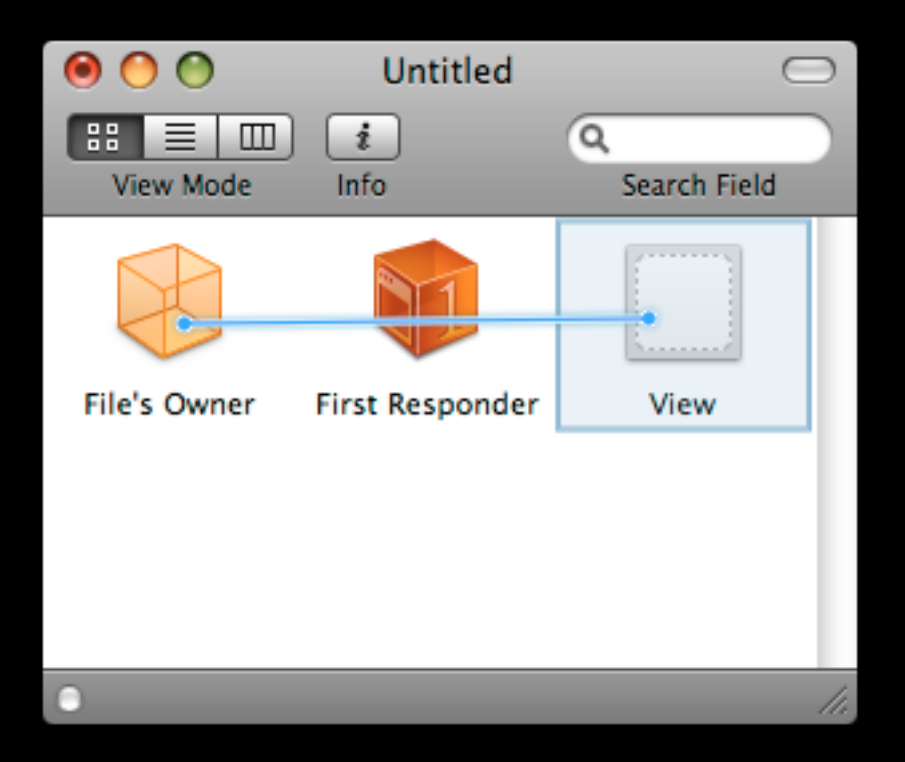

### **Creating Your View with Interface Builder**

- Lay out a view in Interface Builder
- File's owner is view controller class
- Hook up view outlet
- Create view controller with -initWithNibName:bundle:

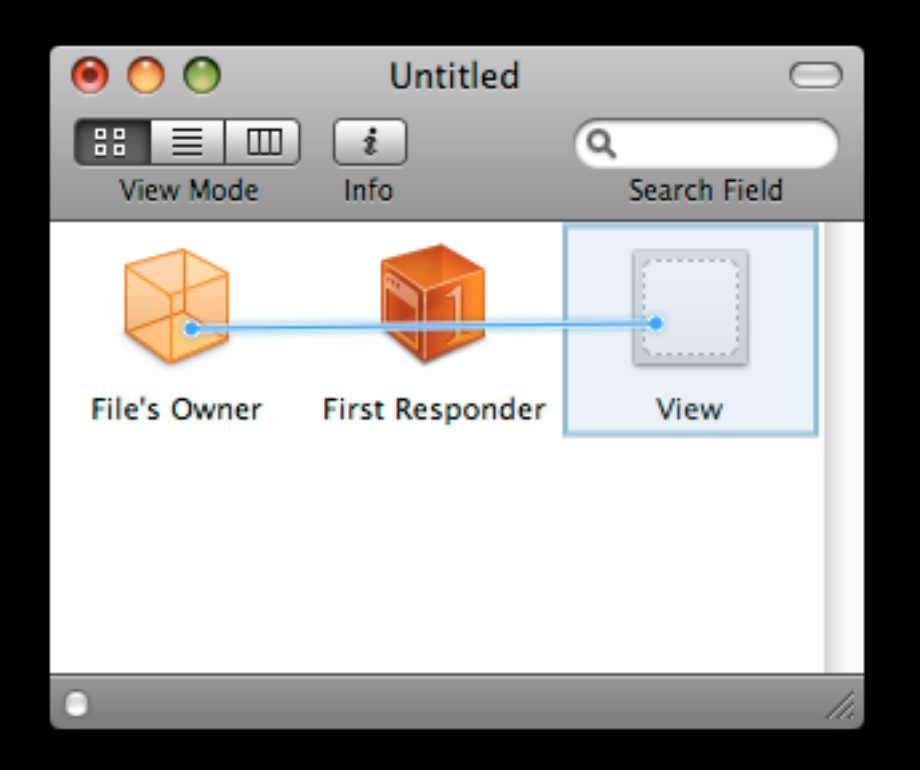

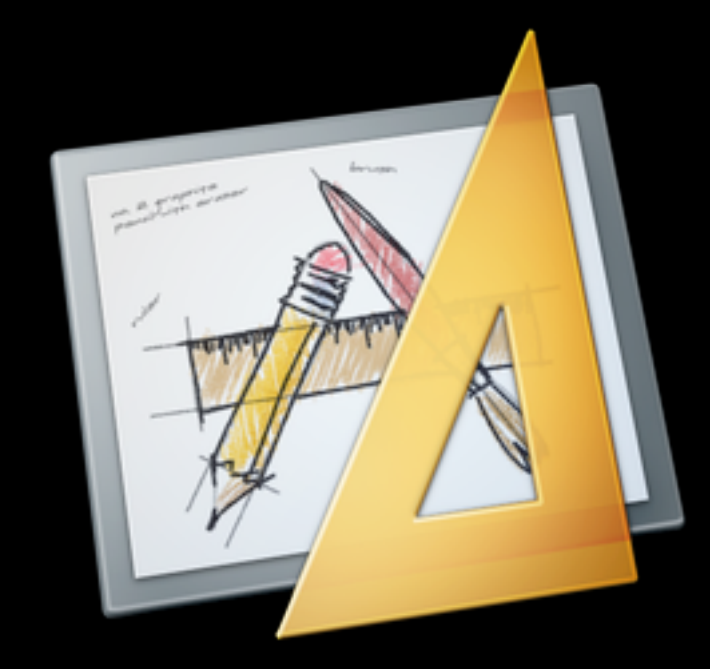

# **Demo: View Controllers with IB**

```
- (id)initWithNibName:(NSString *)nibName 
bundle:(NSBundle *)bundle
\{if (self == [super init...]) {
    // Perform initial setup, nothing view-related
    myData = [[NSMutableArray alloc] init];
    self.title = @ "FoO";}
  return self;
}
```

```
- (void)viewDidLoad
```

```
{
  // Your view has been loaded
  // Customize it here if needed
  view.someWeirdProperty = YES;
}
```
- (void)viewWillAppear:(BOOL)animated {

```
[super viewWillAppear:animated];
```
}

```
// Your view is about to show on the screen
[self beginLoadingDataFromTheWeb];
[self startShowingLoadingProgress];
```
}

- (void)viewWillDisappear:(BOOL)animated {

```
[super viewWillDisappear:animated];
```

```
// Your view is about to leave the screen
[self rememberScrollPosition];
[self saveDataToDisk];
```
## **Loading & Saving Data**

- Lots of options out there, depends on what you need
	- ! NSUserDefaults
	- **Property lists**
	- ! SQLite
	- ! Web services
- Covering in greater depth in Lecture 9 on 4/29

# **Demo: Loading & Saving Data**

#### **More View Controller Hooks**

- Automatically rotating your user interface
- Low memory warnings

## **Supporting Interface Rotation**

}

- (BOOL)shouldAutorotateToInterfaceOrientation: (UIInterfaceOrientation)interfaceOrientation  $\{$ 

```
// This view controller only supports portrait
return (interfaceOrientation ==
         UIInterfaceOrientationPortrait);
```
## **Supporting Interface Rotation**

}

- (BOOL)shouldAutorotateToInterfaceOrientation: (UIInterfaceOrientation)interfaceOrientation  $\{$ 

```
// This view controller supports all orientations
// except for upside-down.
return (interfaceOrientation !=
```
UIInterfaceOrientationPortraitUpsideDown);

# **Demo: Rotating Your Interface**

#### **Autoresizing Your Views**

view.autoresizingMask = UIViewAutoresizingFlexibleWidth | UIViewAutoresizingFlexibleHeight;

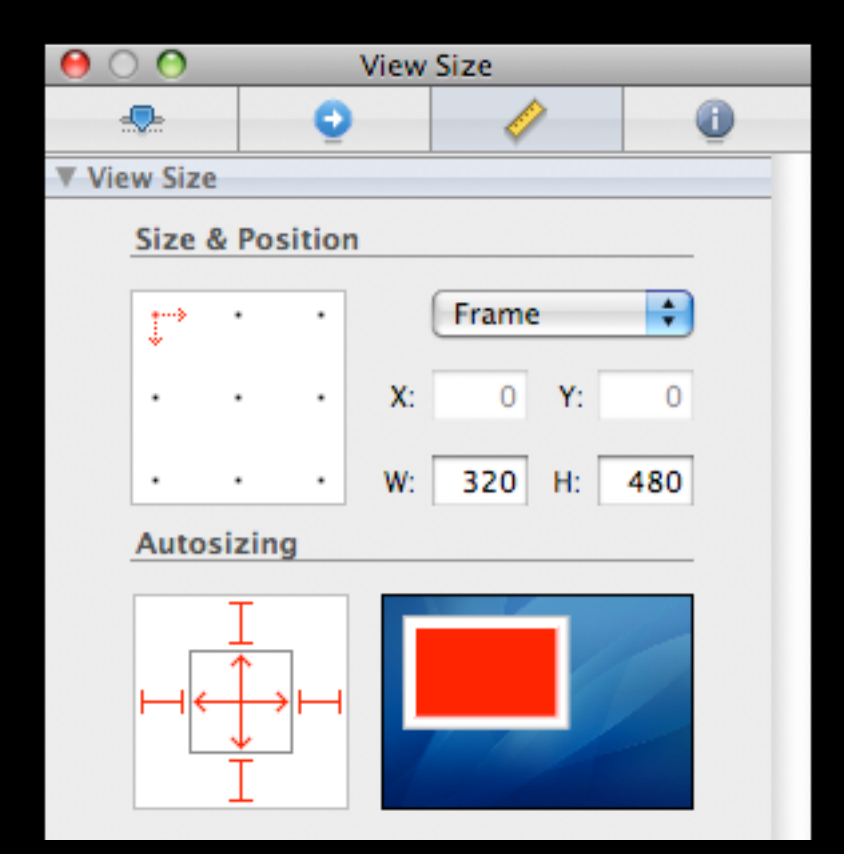

#### **Autoresizing Your Views**

view.autoresizingMask = UIViewAutoresizingFlexibleWidth | UIViewAutoresizingFlexibleHeight;

view.autoresizingMask = UIViewAutoresizingFlexibleWidth | UIViewAutoresizingFlexibleTopMargin;

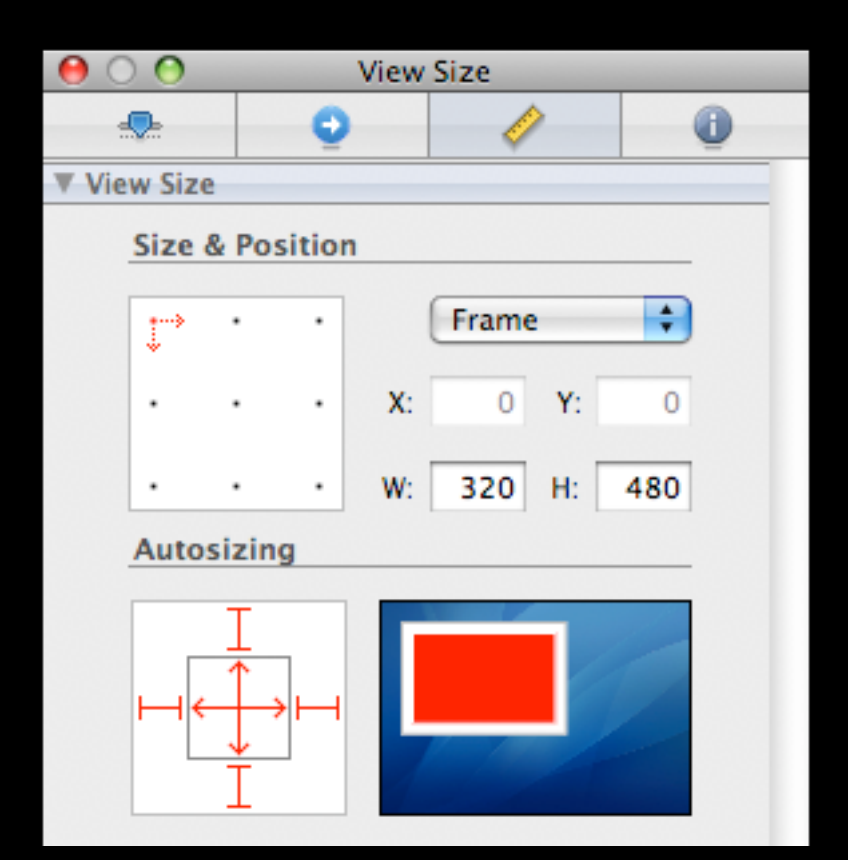

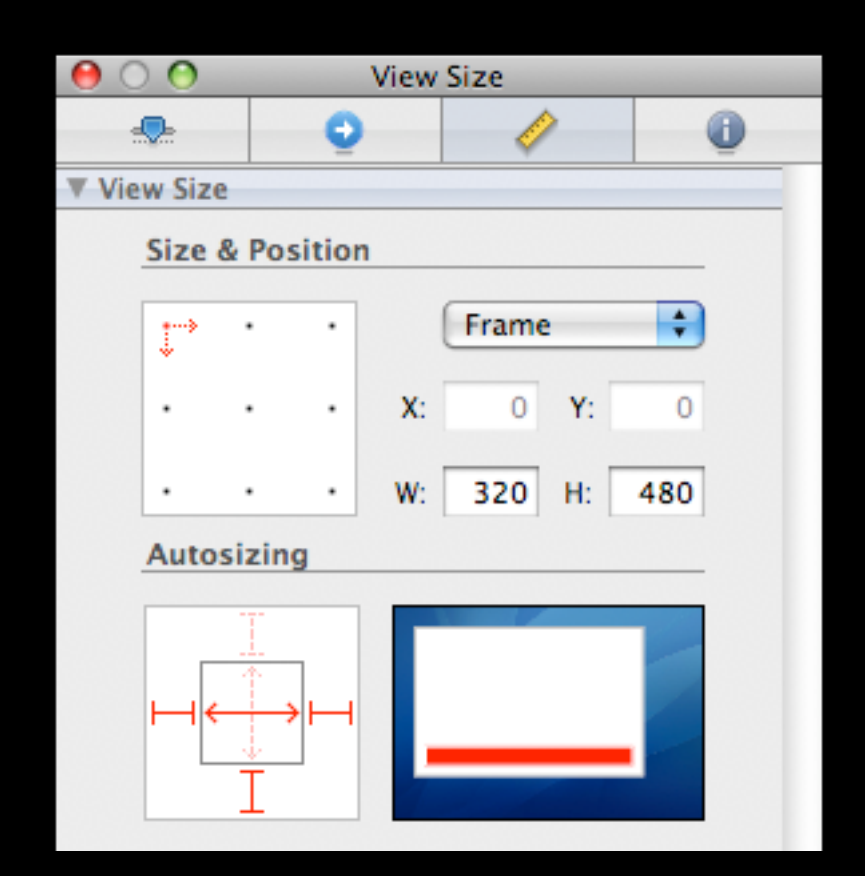

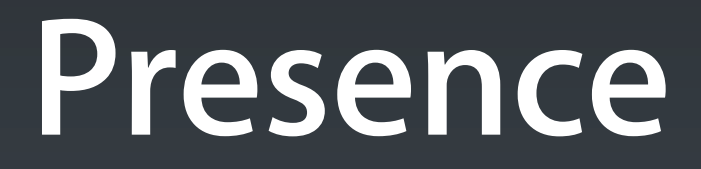

#### **Presence**

- Building an iPhone app for viewing online status updates ! "What are you doing right now?"
- Our assignments will be using Twitter API ! Could extend to Facebook updates, IM status, RSS feeds...
- **Four parts**, each week builds on the previous one
	- ! Part 1: Using view controllers & navigation
	- ! Part 2: Managing and displaying real data
	- ! Part 3: Threading, text input, modal content
	- ! Part 4: Search, Address Book and more...

#### **Presence - Part 1**

- Goals
	- ! Create your own view controller subclasses
	- ! Present a hierarchy using UINavigationController (next lecture)

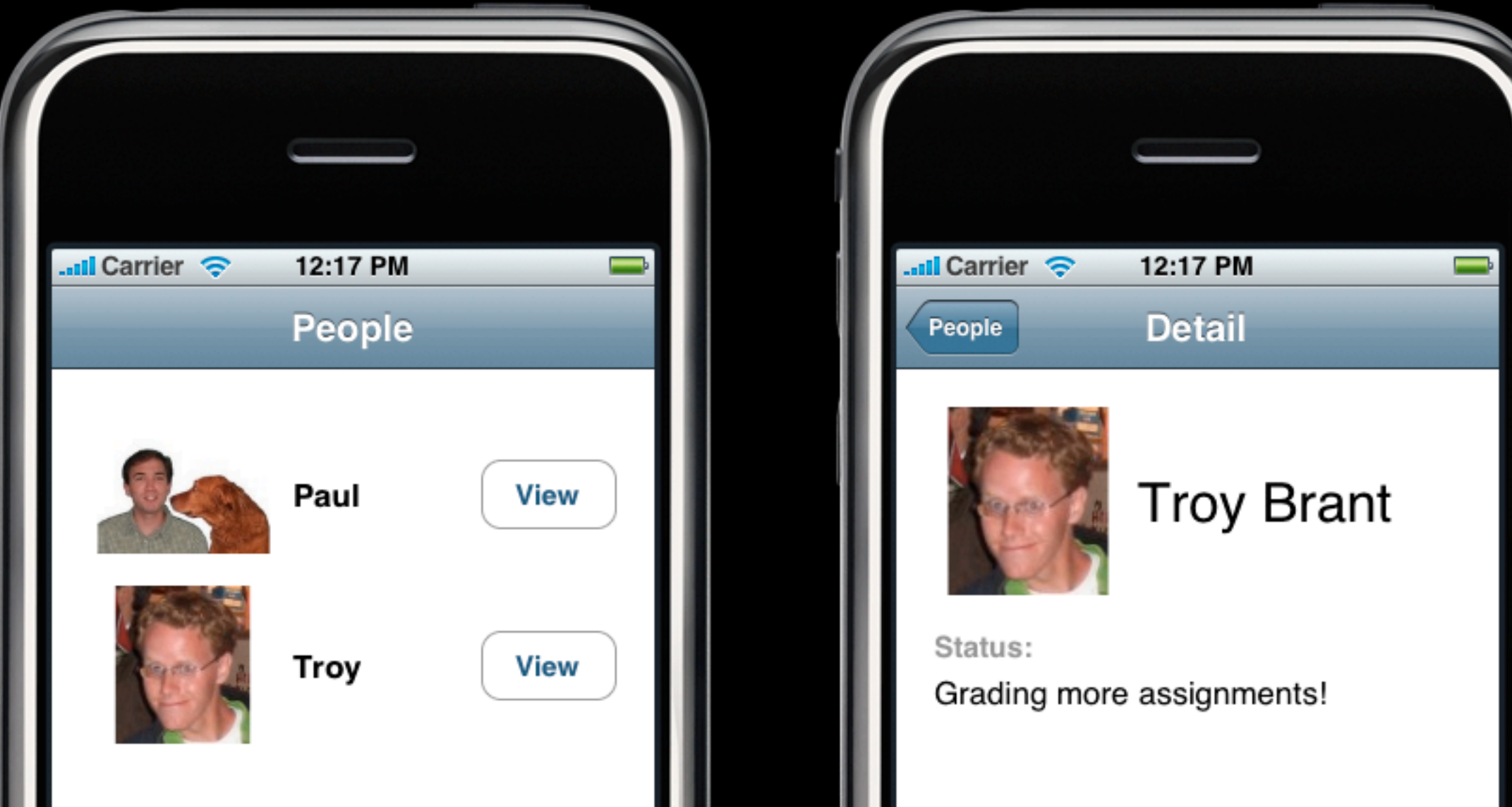

# **Demo: Presence 1**

# **Questions?**